#### «به نام خدا»

در این جلسه نیز در ادامهی مـطالب جلسه پیش ، سعی مـی5نیـم کـمـی بیشتر با نموه برنامـه نویسی در زبان C آشنا شويم .

# هتغیّش چیست ؟

متغیر قسمتی از مافظه است که ما برای آن یک نام دلفواه انتفاب می کنیم و از آن برای نگه داری اطلاعات مورد نیاز خود در روند اجرای برنامه استفاده می کنیم .

۱– متغیرها با خاموش شدن مدار پاک می شوند و مافظه دائمی نیستند .

4– بايد نوع اطلاعاتی که قرار است در متغیر نگه داری شود ، معلوم گردد ، مثلاً قرار است در آن عدد ذفیره شود یا حروف ، يا عدد اعشاري يا . . . . .

–3 کامپایلر به صورت فودکار بفشی از مافظه را به متغیر مورد نیاز ما افتصاص می دهد و نیازی نیست ما برای آن  $\mu$ مشفص کنیم که اطلاعات را در کمای مافظه ذفیره کند . البته می توان در صورت نیاز آدرس بفشی از مافظه را مشفص کرد تا اطلاعات ما در آن ما ذفیره شَود (که فعلاً به آن نمی پردازیم) .

# تعریف متغیر

برای تعریف یک متغیر ابتدا باید نوع یا (Type) اطلاعاتی که قرار است در آن ذفیره شود ، نوشته شود ، و بعد با يک فاصله (Space) نام متغیر نوشته شود . به مثال زیر دقت کنید :

int a ;

در اينما متغیري با نام "a" و از نوع **int**eger يا ه*مان ع*ددي تعریف شده است ، يعني در اين متغیر فقط می توان يک عدد صميم (غير اعشاري) را ذفيره کرد .

 $\cdot$  نکته : اگر يک عدد اعشاري در آن ريفته شود ، بفش اعشاري آن مذف می شود .  $\checkmark$ 

هر متغیر از مِنس int ، دو بایت مافظه را به فود اختصاص می دهد و می توان در آن اعداد در گستره ی۷۷۷۷ تا -32768 سا رخیشُ کشد .

برای ذفیره سازی مروف (Character) باید متغیر از نوع Char تعریف شود . متغیرهای Char یک بایت مافظه را به خود اختصاص می دهند و در آن ها می توان تنها یک مرف را ذخیره سازی کرد . مروف را در مافظه به ش*کل* کد شده ذفیره می کنند ، نام سیستم کد کردن مروف کد اسکی (ASCII code) است .

در جدول زیر عِند نوع داده (Type Data) ي ديگر نيز معرفي شده است .

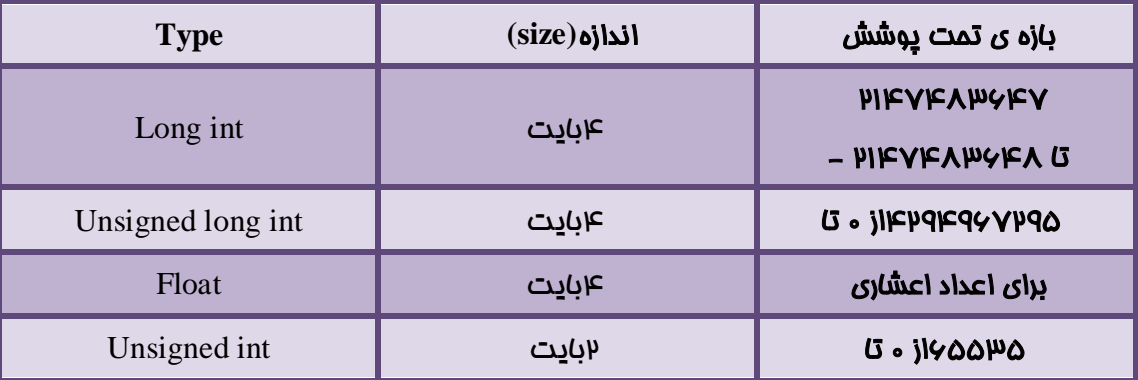

برای ذفیره سازی اطلاعات در داخل متغیرها نیز از همان عملگر "=" استفاده می کنیم . مثلاً :

 $sum1 = V\Delta$ ;

می توانیم متغیرها را در همان موقع تعریف مقدار دهی کنیم . به این کار مقدار دهی اولیه یا "Initialize" می گَيٌذ . هثالً :

 $int sum = v \, \omega;$ 

اطلاعاتی که در داخل متغیرها ذفیره می شَود ثابت نیست و می توان در هر مای برنامه که لازم بود ، مقدار دیگری در متغیر ذفیره کرد . مثلاً :

int Cross<sub>1</sub>=µµ;

.

2 | EasyToLearn.ir

### $Cross = 4A;$

.

.

اگر بفواهیم مقدار متغیر ثابت و غیر قابل تغییر باشد باید قبل از تعیین نوع متغیر ، کلمه ی "const" را بنویسیم . هثالً

Const float pi=3 .14;

می توان چند متغیر را با هم تعریف کرد و آنها را مقدار دهی کرد . مثلاً :

char  $a$ <sub>1</sub>='a',  $a$  $\mu$ ,  $a\mu$ ,  $a\mu$ ='B';

نوجه : برای مقدار دهی متغیرهایی که از مِنس "char" تعریف می شوند ، باید مقدار در داخل ' ' قرار بگیرد ، به '  $\checkmark$ مثال بالا دقت کنید .

 $C$ قوانین نام گذاری شناسه ها (Identifiers) در زبان

شناسه ما ممان نام مایی مستند که برای متغیرما ، توابع و . . . انتخاب می شوند .

برای انتخاب يک شناسه فقط می توانیم از مروف زیر استفاده کنیم :

 $-1$ اءداد 9 تا $-1$ 

-2 حشٍف z تا a( حشٍف کَچک(

4 - مروفZ تا A (مروف بزرگ)

" " underline / نيرفط / underline

 $$$   $-2$   $-6$ 

به غیر از این کاراکترها مجاز به استفاده از هیچ کاراکتر دیگری (متی فاصله(Space) ) نیستیم .

همـمِنين در ابتداي شناسه ها نمي توانيم از اعداد استفاده کنيم . مثلاً شناسه Ploop غلط است ، ولي Loopy دسست است .

عَل شناسه ما نیز نمی تواند بیش از ۳۲ کاراکتر باشد .

بعضی کلمـات در این زبان مِزو **کلمـات رزرو شده** (Reserved word) هستند و نمـی توانند به عنوان شناسه استفاده ... • unt, float, void, char, while, if و ...

 $\rm C$  دکات مهم در مورد برنامه نویسی در زبان

.1 در پايان هر دستور بايد يک ";" گذاشته شود

4- جملات و عبارات غیر عددي را باید داخل " " قرار دهیم . مثلاً اگر می خواهیم کارکتر B را در داخل متغیری با نام Temp که از جنس char تعریف شده است ذفیره کنیم ، باید بنویسیم :

Temp='B';

4- زبان C در اصطلام يک زبان Case sensitive است ، يعنى در اين زبان بين مروف بزرگ و کوچک تفاوت وجود دارد . مثلاً در يک برنامه ما می توانيم دو متغير با نام هاي "temp" و "Temp" داشته باشیم که ارتباطی هم با يکديگر ندارند .

۴– اگر بِفواهیِم در هر قسمت از برنامه توضیماتی را بنویسیم ، باید یک "//" در ابتدای مِمله بنویسیم . مثلاً :

int a; // etelaate porte C dar in moteghayer rikhte mishavad

همـمِنين اگر بـفواهيم مِند خط پشت سر هم را مـوقتاً از روند اجراي برنامه مذف کنيم ، بايد علامت" $\star$ /" را در ابتدا ، و "/ $\ast$ " را در انتهای آن خطوط قرار دهیم . هرگاه این ۲ علامت را پاک کنیم ، دوباره آن قسمت ، به روند اجرای برنامه اضافه می شود . اين روش هم برای افزودن توضیمات به برنامه کاربرد دارد .

-5 دس ساختاس صيش ، ّشدستَس يا دستَساتی کِ دس داخل}{ ًَضتِ ضَد ، تی ًْايت تاس اًجام هی ضَد . دس حقیقت (١)while ، يک ملقه ي بي پايان است که دستورات داخل آن تا وقتی که مدار فعال باشد ، تکرار می شود . در جلسات آيٌذ ضوا تا ساختاس حلقِ ّا تیطتش آضٌا خَاّیذ ضذ .  $while(1)$ 

{

 $PORTD .\psi = PINA .\psi;$ 

PORTD  $E=PINA \cdot \mu$ ;

}

این ۲ دستور مکرراً تا زمانی که میکروکنترلر فعال باشد ، اجرا می شوند .

قراره کمی در مورد Codevision توضیماتی بدیم .

. . و Codevision ، سربرگ های Port و Chip ، آشنایی با Pullup و Output value و . . .

در ابتدا دوستان عزیز برای اینکه بتونن مطلب را با ما دنبال کنند ، لازم است که این نرم افزار را تهیه کرده و روی کام**پی**وتر شفصی فود نصب کنند . در اینترنت نسفه های Crack شدهی این نرم افزار ، برای دانلود ومود دارد **.** 

چگونه پک پروژه جدید تعریف کنیم؟

برای نوشتن یک پروژه ی جدید ، باید ایتدا از منوی File ، گزینه ی New را انتفاب کنید . یک پنمِره ی کومِک در وسط صفحه باز می شود که در آن باید گزینه ی Project را انتخاب کرده و تایید کنید . بلافاصله پنجره ی دیگری باز می شَود که از شما سوال می کند آیا تمایل دارید برای انمام پروژه ی فود از CodeWizard استفاده کنید؟

همانطور که گفته شد ، CodeWizard یکی از نرم افزارهای مِانبی CodeVision است که به وسیله ی یک واسط گرافیکی ، در نوشتن برنامه ی اصلی و انمام تنظیمات اولیه پورت ها و . . . . ، کمک بسیار زیادی به ما می کند .

پس گزینه ی Yes را انتخاب می کنیم و CodeWizard باز می شود .

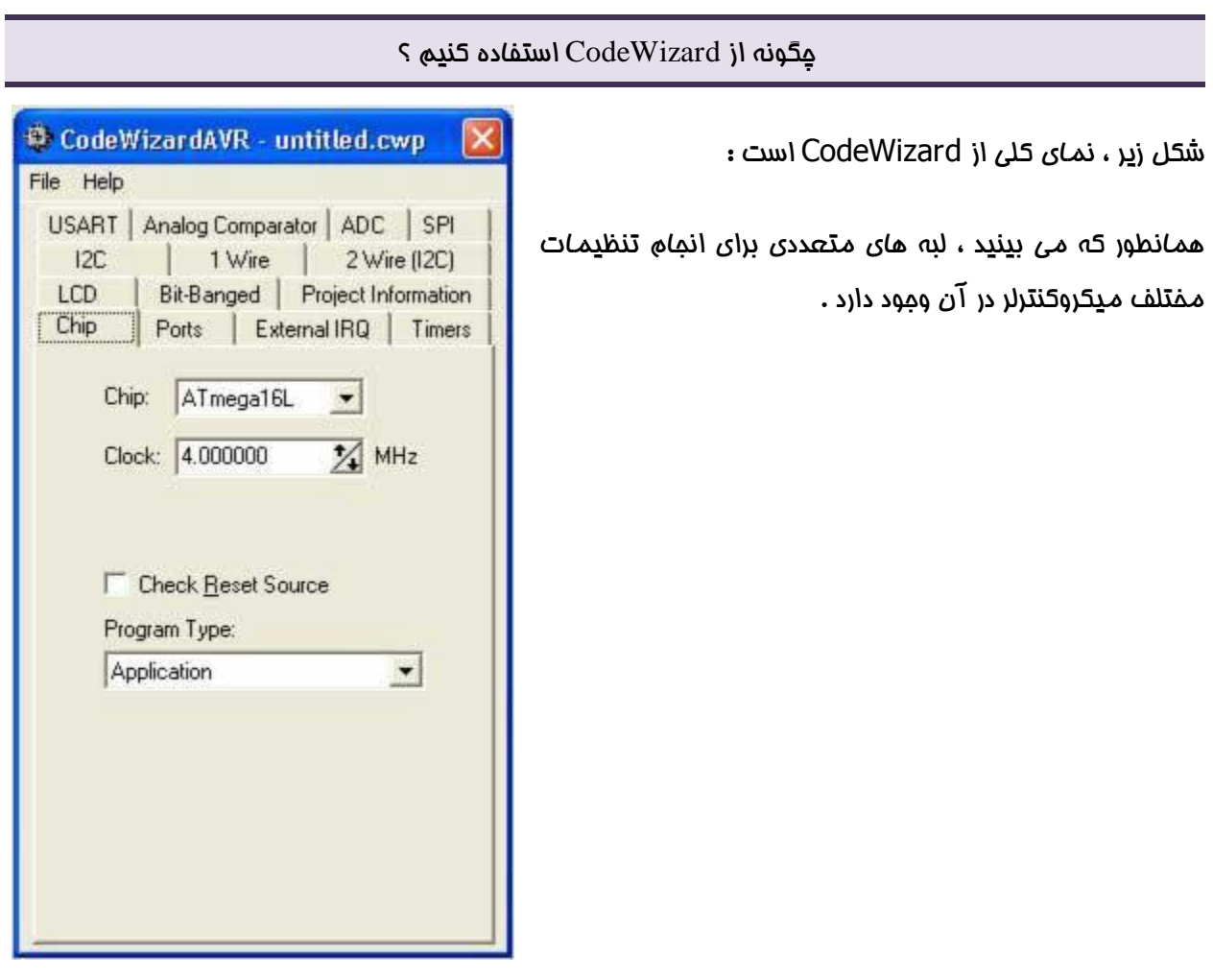

سشتشگ : Chip

اولین سربرگی که ما با آن کار داریم سربرگ Chip است . در این قسمت ما باید نوع میکروکنترلر فودمان را انتفاب کنیم . همانطور که در شکل بالا می بینید ، میکرو کنترلر ATmega۱۶L را انتفاب کرده ایم .

قسمت Clock مربوط به تنظیم فرکانس کاری آی سی است که ما فعلاً وارد این مبمث نمیشویم و آن را با همان مقدار پیش فرض می پذیریم . با قسمت های دیگر این سربرگ هم ما کاری نداریم و آن ها را به همان صورت <u>پی</u>ش فرض م*ی* پذ<u>یر</u>یم **.** 

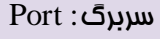

این سربرگ مربوط به تنظیمات ورودی غرومی پایه هاست . همانطور که می بینید هر پایه از هر پورت را در این قسمت می توان به رامتی به صورت In (ورودی) و یا Out (غروجی) تنظیم کرد . فقط کافیست سربرگ مربوط به یورت مورد نظر را انتفاب کنید ، مالا برای تغییر وضعیت مر پایِه باید روی آن کلیک کنید

.

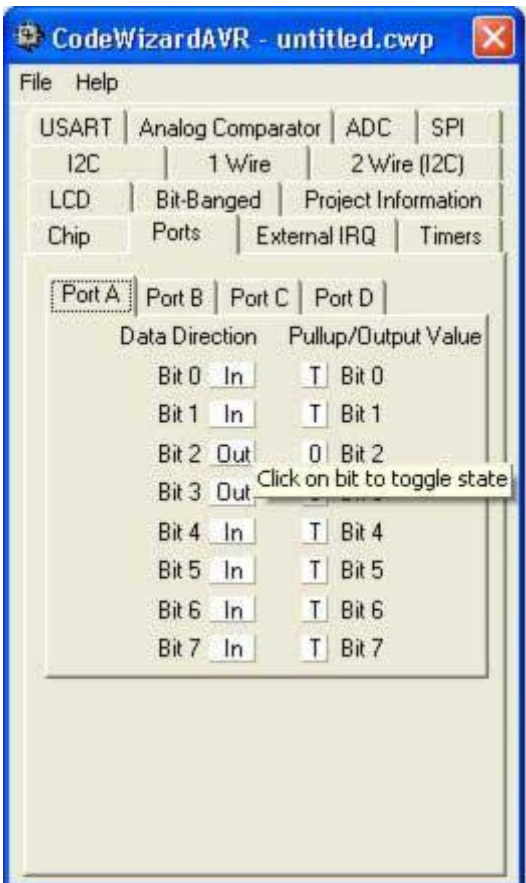

value Output یا هقذاس اٍلیِ

وقتی پایِه ای را به صورت غرومی تنظیم می کنیم ، می توان با تنظیم رمیستری PORTx تعیین کرد که سطح ولتا<del>ز</del> خروجی این پایِه به صورت پیش فرض • باشد یا ۱ ـ یعنی در زمانی که هنوز برنامه ما برای پایِه ها تعیین وضعیت نکرده است ، می توان به این طریق سطح ولتاژ اولیه ی پایه را تعیین نمود .

Pullup/Output " در این جا هم کار ما را رامت تر کرده است ، در ستون مقابل یعنی ستون " Pullup/Output value" برای پایِه هایی که به صورت **فرومی ت**عریف شده اند ، می توان با یک کلیک وضعیت خروجی پایِه را مشفص کرد . مثلاً الآن پایِه ی شماره ی P از پورت A به صورت فرومی تعریف شده و در ستون مقابل نیز مقدار <u>پی</u>ش فرض فرومی • تعیین شده است .

# Pullup

این قابلیت سفت افزاریست و در غانواده ی AVR نیز ومود دارد . Pullup کردن به این معناست که پایه ای را با یک مقاومت بالا (مثلاً ١٠ کیلو اهم) به + وصل کنیم . اگر هم پایِه را با این مقاومت به GND وصل کنیم ، می گوییم پایِه را Pulldown کرده ایم . مقاومت بزرگ باعث می شود که مِریان عبوری به مداقل کاهش یابد ، ولی بِه ِوسیلِه ولتا<del>ز</del>ی که بر روی پایِه قرار می گیرد ، میتوان ورودی مورد نظر را در هنگامی که هنوز ورودی از غارج دریافت نګرده به صورت <u>پی</u>ش فرض • یا ۱ کرد .

وقتی پایِه ای را به صورت **ورودی** تعریف می کنیم ، با تنظیم رمیستری PORTx می توان تعیین کرد که پایِه ورودی بِه مورت پیش فرض Pullup باشد یا نباشد . دقت کنید که در اینما نمی توان تنظیم کرد که مقدار ورودی پیش فرض • باشد ، چون غانواده ی AVR قابلیت Pulldown ندارند وفقط می توان آنرا به صورت Pullup تنظیم نمود ، و در نتیجِه پایِه ای کِه Pullup شده است در هنگامی که هنوز از غارمِ مـقداری را دریافت نکرده است ، بِه صورت <u>یی</u>ش فرض ۱ منطقی شود .

حالا بعد از انجام تنظیمات اولیه پورت ما و فود آی سی ، باید از Codewizard بغواهیم تا یک برنامه نیمه آماده با توجه به تنظیماتی که انجام داده ایم در افتیار ما بگذارد .

برای این کار از منوی File گزینه ی "Generate, Save and Exit" را انتخاب کنید . مالا باید مایی که می خواهید برنامه ی شما Save شود را مشفص کنید . Codevision در اینما ۳ فایل برای برنامه ی شما می سازد که باید آن ها را نام گداری کنید . بهتر است نام این ۳ فایل و محل ذفیره سازی آن ها یکی باشد .

بعد از ساخته شدن این ۳ فایل توسط Codevision برنامه آماده است ، حالا شما باید دستورات خود را در مـمل تع<u>یین</u> شده بنویسید **.** 

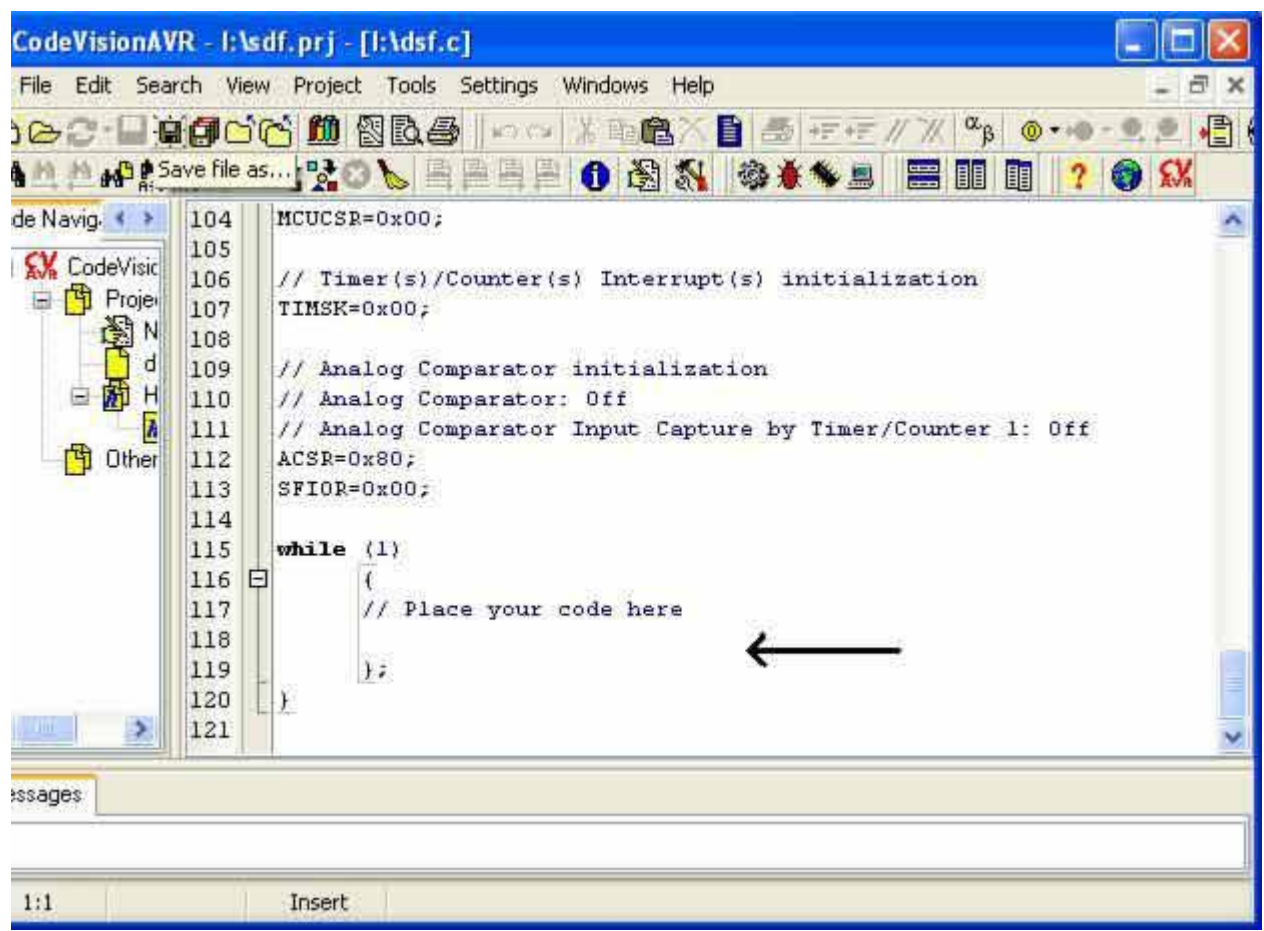

بعد از نوشتن برنامه باید آن را کامپایل کرده و و سپس فایل Hex آن را بسازید و بعد از آن ، فایل Hex را در هیکشٍ کٌتشلش Load کٌیذ . حاال هیکشٍکٌتشلش ضوا پشٍگشام ضذُ ٍ آهادُ استفادُ است .

مـوضوع : مـراحل کامـیـایـل کردن ، پروگرام کردن مـیکروکنترلر و رفع نقص برنامـه

همـانطور که گفته شد فقط «زبان مـاشین»(Machine Language) ، زبان قابل فهم برای پردازنده ی کامپیِوتر است، و برنامه هایی که در زبان های دیگر می نویسیم برای اینکه بتوانند توسط پردازنده اجرا شوند باید حتماً توسط کامپایلرها بِه «زبان ماشین» ترجمه شوند. اما نوشتن برنامه در این زبان برای ما بسیار مشکل است، زیرا دستورات قابل فهم برای این زبان بسیار ابتدایی و ساده هستند و به سفتی می توان برنامه های مرفه ای و الگوریتم های پیچیده را در آن پیاده سازی کرد. مثلاً متی برای انتقال داده از یک متغیر بِه متغیر دیگر، باید چندین خط برنامه بنویسید، اما در زبان C این کار در ۱ عبارت انمام می شود. برنامه نویسی در این زبان دشواری های مختلفی دارد که فعلاً بِه آن ما نمي پردازیم .

بِه همـِـن غاطر ما برنامه هاى خود را در زبان C مى نويسيم و باقى كارها را بِه كامپایلر مى سپاریم**. كامپایلر** ابتدا برنامه ی ما را از زبان C به زبان اسمبلی ترجمه می کند، سپس برنامه ی دیگری به نام «ا**سمبلر»**(" Assembler") برنامه ی ما را از اسمبلی به «زبان ماشین» تبدیل می کند.

ز**بان اسمبلی** یک پله کاملتر از زبان ماشین است. برنامه نویسی در این زبان بسیار ساده تر از زبان ماشین است و بعضی از مشکلاتی که در زبان ماشین ومود داشت در این زبان برطرف شده و یکی از زبان های رایج فعلی برای برنامه نویسی میکروکنترلرها همین زبان اسمبلی است که بیشتر هم در برنامه نویسی میکروکنترلرهای سری ۱۵۰۵۱ استفاده می شود. اما برنامه نویسی در این زبان هم بسیار پیچیده تر از زبان  $\rm C$  است و نوشتن برنامه های مرفه ای و طولانی در این زبان بسیار دشوار است.

#### حال چگًَِ بایذ ایي هراحل را در هحیط **CodeVision** اًجام داد :

بعد از نوشتن برنامه، ش*م*ا می توانید با فشار دادن کلید f9 برنامه ی فود را کامپایل کنید. با فشار دادن همزمان Shift+F برنامه ی شما ابتدا کامپایل شده و به اسمبلی تبدیل می شود وسپس توسط اسمبلر، بِه زبان ماشین تبدیل می شَود. سپس فایلی با پسوند hex. در مـملی که شمـا مـشفص کرده اید(در هنگام سافتن پروژه) سافته مـی شود.این فایل همان برنامه ی شماست و شما باید این فایل را طی مراملی که در ادامه توضیح داده می شود، در میکروکنترلر Load کنید.

در اینما ما نیاز بِه نرم افزار پروگرامر "Programmer" داریم تا اطلاعات ما رو با پرتوکل های مشفصی کِه در جلسات آینده در مورد آن ها توضیع خواهیم داد، به میکروکنترلر منتقل کند.

همانطور که در جلسات پیش مطرح شد، CodeVision مجموعه ای از چند برنامه مختلف است که در کنار هم جمع شده اند تا همه ی نیازهای کاربر را برطرف کنند. در اینما هم پروگرامر CodeVision مشکل ما رو مل می کند. برای استفاده از پروگرامر، باید در نوارابزار بالا روی "Chip Programmer" کلیک کنید تا پنجره ای بِه شکل زیر باز شود.

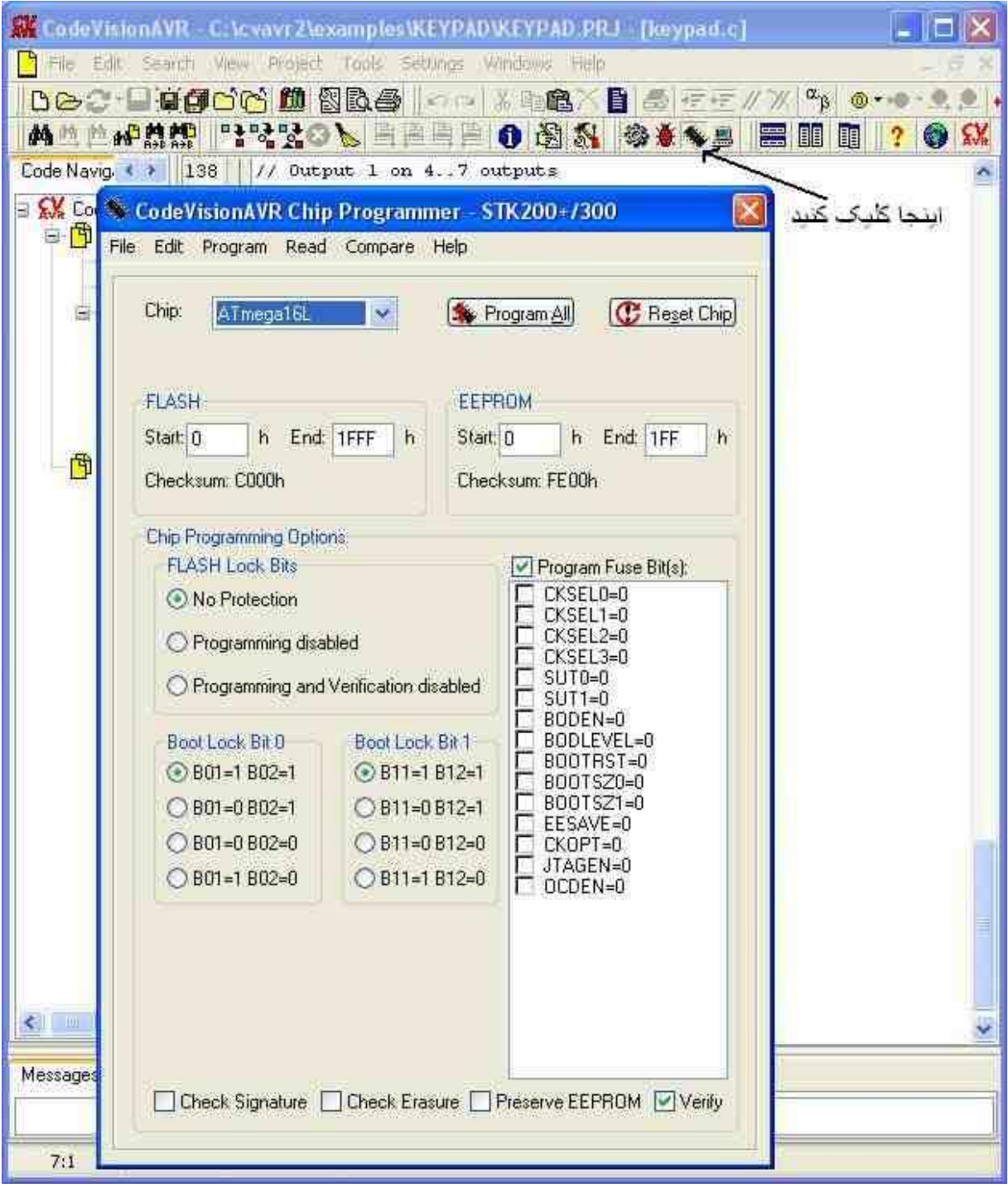

نکته : نرم افزار کدویژن به دو علت عمده زیر کامپایلر مناسبی نمی باشد :

- ا. عدم رعایت استاندارد های برنامه نویسی به زبان سی
	- ۷. میزان صمت عملکرد نهایی کد کامپایل شده

ولی به دل<u>یل</u> سادگی و فراوان*ی م*نابع آموزشی چِه کتاب و چِه در اینترنت و ... به ویژه در سطح مبتدی بیشتر آمـوزش داده می شود .